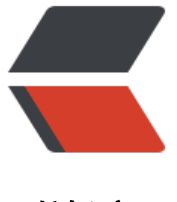

链滴

# 使用 maven [打包遇](https://ld246.com)到的一些问题

作者: flyue

- 原文链接:https://ld246.com/article/1530361400194
- 来源网站:[链滴](https://ld246.com/member/flyue)
- 许可协议:[署名-相同方式共享 4.0 国际 \(CC BY-SA 4.0\)](https://ld246.com/article/1530361400194)

## **1. 源代码路径和资源文件路径**

- **sourceDirectory**: 指定源代码所在路径
	- 默认为src/main/java
- **testSourceDirectory**:测试代码所在路径
	- 默认为src/test/java
- **outputDirectory** : 编译后的classes存放路径
	- 默认为target/classes
- **resources** : 所有资源文件的目录
- \* 配置多个resource
- \* 默认为src/main/resources,源代码目录下的资源文件会被过滤掉,如果资源文件和源代码放在了一 ,则需要配置

```
```xml
<resources>
   <resource>
     <directory>src/main/java</directory>
     <includes>
        <include>**/*.xml</include>
        <include>**/*.properties</include>
     </includes>
   </resource>
   <resource>
      <directory>src/main/resources</directory>
   </resource>
  </resources>
```

```
\ddot{\mathbf{v}}
```
# **2. maven使用本地jar包**

● 使用本地的jar包有两种方式:

```
1. 将jar包安装进maven的仓库
```
#### 安装命令如下:

```
 mvn install:install-file \
 -DgroupId=org.hibernate \
-DartifactId = c3p0 \setminus -Dversion=4.2.4.Final-Dpackaging=jar \
 -Dfile=hibernate-c3p0-4.2.4.Final.jar
```
- 分别指定groupId, artifactId, version,和文件路径(当前路径下的该jar)
- 2. dependency的scope使用system,同时指定jar包位置

```
 <dependency>
   <groupId>com.flyue</groupId> <!--自定义-->
   <artifactId>message</artifactId> <!--自定义-->
   <version>1.0</version> <!--自定义-->
  <scope>system</scope> <!--system,类似provided,需要显式提供依赖的jar以后,Maven
不会在Repository中查找它-->
   <systemPath>${basedir}/src/main/resources/lib/message.jar</systemPath> <!--项目根目
下的lib文件夹下-->
</dependency>
```
## **3. 插件的使用**

## **3.1 项目编译时使用的jdk版本以及源代码使用的编码**

```
* 使用 maven-compiler-plugin  插件
  ```xml
  <plugin>
    <groupId>org.apache.maven.plugins</groupId>
    <artifactId>maven-compiler-plugin</artifactId>
    <version>3.7.0</version>
    <configuration>
      <source>1.8</source>
      <target>1.8</target>
      <encoding>utf-8</encoding>
    </configuration>
  </plugin>
```

```
\overline{\cdots}
```
### **3.2 打包成jar使用的插件 maven\_jar\_plugin**

```
* 使用 __mvn jar:jar __ 命令打包
* 使用该插件打包时只会打包自身的class和资源文件,依赖的jar包与资源文件不会一起打包。
```xml
  <plugin> 
     <groupId>org.apache.maven.plugins</groupId> 
     <artifactId>maven-jar-plugin</artifactId> 
     <version>2.6</version> 
     <configuration> 
       <archive> 
         <manifest> 
     <!-- 主要影响jar包中的META-INF/MANIFEST.MF-->
     <!-- 是否追加classpath路径 -->
           <addClasspath>true</addClasspath> 
     <!-- 追加的classpath所在路径 --> 
           <classpathPrefix>lib/</classpathPrefix> 
     <!-- 指定main方法所在类,直接使用java -jar命令运行jar包时依赖这些配置 --> 
            <mainClass>com.xxg.Main</mainClass> 
         </manifest> 
       </archive>
```

```
<!-- 指定jar的分类器,用于依赖是区别不同的包 -->
   <classifier>classes</classifier>
      </configuration> 
   </plugin
\ddot{\phantom{0}}
```
#### **3.3 打成war包 maven\_war\_plugin**

- 1. 遇到需要将两个webapp项目A,B同时打成一个war包的需求,同时B依赖A
	- 目前的主要步骤是:
		- A需要打成jar与war包同时安装到maven仓库中, 打jar包需要指定分类器classifier
		- B项目依赖A项目的jar包,使得B能引用A项目的类,scope设置为provided,打包时不需要这个
- ar
- B项目依赖A项目的war包,使用 **maven\_war\_plugin** 插件合并两个war包
- **maven\_war\_plugin** 的合并两war包配置如下:

```
 <!-- 合并多个war -->
 <plugin>
   <groupId>org.apache.maven.plugins</groupId>
   <artifactId>maven-war-plugin</artifactId>
   <version>3.2.0</version>
   <executions>
      <execution>
        <!--绑定到maven 的生命周期package上 -->
        <!-- 当进行package时,会调用war-plugin进行打包 -->
       <phase>package</phase>
      </execution>
   </executions>
   <configuration>
      <!-- web.xml不合并 -->
      <packagingExcludes>WEB-INF/web.xml</packagingExcludes>
      <overlays>
        <!-- 合并的war包地址,overlays下可以写多个 -->
        <overlay>
          <groupId>com.xxx</groupId>
          <artifactId>xxx</artifactId>
        </overlay>
        <!--<overlay>
          <groupId></groupId>
          <artifactId></artifactId>
        </overlay>-->
      </overlays>
   </configuration>
 </plugin>
```
#### **3.4 自定义打包 maven\_assembly\_plugin :**

#### <plugin>

<groupId>org.apache.maven.plugins</groupId>

```
 <artifactId>maven-assembly-plugin</artifactId>
 <version>3.1.0</version>
 <executions> <!--执行器 mvn assembly:assembly-->
   <execution>
      <id>make-war</id><!--名字任意 -->
     <phase>package</phase><!-- 绑定到package生命周期阶段上 -->
      <goals>
        <goal>single</goal><!-- 只运行一次 -->
     </goals>
     <configuration>
        <descriptors> <!--打包配置的描述文件路径-->
          <descriptor>src/main/assembly/src.xml</descriptor>
        </descriptors>
     </configuration>
   </execution>
 </executions>
</plugin>
```
● **src/main/assembly/src.xml配置**

● 将依赖的指定的jar包解压和项目编译后的代码一同放到classes下示例

```
<assembly xmlns="http://maven.apache.org/ASSEMBLY/2.0.0"
    xmlns:xsi="http://www.w3.org/2001/XMLSchema-instance"
    xsi:schemaLocation="http://maven.apache.org/ASSEMBLY/2.0.0 http://maven.apache.org
xsd/assembly-2.0.0.xsd">
<id>release</id>
 <formats>
    <!-- 将项目打成war包 -->
    <format>war</format>
 </formats>
 <!-- 设置自身项目文件目录 -->
 <fileSets>
    <fileSet>
      <!-- 将编译后的classes放到WEB-INF/classes下 -->
      <directory>target/classes</directory>
      <outputDirectory>/WEB-INF/classes/</outputDirectory>
    </fileSet>
    <fileSet>
      <!-- webapp 下的文件到根目录 -->
      <directory>src/main/webapp</directory>
      <outputDirectory>/</outputDirectory>
    </fileSet>
 </fileSets>
 <!-- 设置依赖的放置目录 -->
 <dependencySets>
    <dependencySet>
      <!-- 项目自身不考虑进去 -->
      <useProjectArtifact>false</useProjectArtifact>
      <outputDirectory>/WEB-INF/lib/</outputDirectory><!-- 将scope为runtime的依赖包打
到lib目录下。 -->
      <excludes>
```

```
 <!-- 排除掉一些jar包,用groudId:artifactId方式 -->
        <exclude>
          com.taotao
        </exclude>
      </excludes>
   </dependencySet>
   <dependencySet>
      <!-- 项目自身不考虑进去 -->
      <useProjectArtifact>false</useProjectArtifact>
      <outputDirectory>/WEB-INF/classes/</outputDirectory>
      <!-- 将依赖解压 -->
      <unpack>true</unpack>
      <unpackOptions>
        <includes>
          <include>com/taotao/**</include>
        </includes>
      </unpackOptions>
      <includes>
        <include>
          com.taotao
        </include>
      </includes>
   </dependencySet>
 </dependencySets>
</assembly>
```
#### **3.5 maven 的jetty插件:**

```
 <plugin>
   <groupId>org.eclipse.jetty</groupId>
   <artifactId>jetty-maven-plugin</artifactId>
   <version>9.4.5.v20170502</version>
   <configuration>
     <scanIntervalSeconds>10</scanIntervalSeconds>
     <httpConnector>
        <port>8080</port>
     </httpConnector>
     <webApp>
        <contextPath>/</contextPath>
     </webApp>
   </configuration>
 </plugin>
```